## まめ知識 56 (ファイル作成者情報を消す) 21.10.20 廣田 直昭

【概要】ワードなどの文章に作成者の名前が含まれていることにお気づきでしょうか。 実は文書や写真などのファイルには、見た目には分からない情報が付加されています。 例えば、ワードやエクセルで作ったファイルなら、作成した人の名前、デジカメ写真には、 撮影日や使用機種などが含まれているのです。

ここでは、「作成した人の名前」を消す方法を説明します。

## 【ファイル作成者情報見て見ましょう】

ファイルを右クリック (右ボタンを一回押す) して、詳細タブを選ぶと、作成者が 「廣田直昭」であることなどが分かります(図01)。

## 【作成者を消す操作手順】

他人にファイルを渡すとき、このような個人の名前を知らせたくない場合もあるでしょう。 (図01)下の「プロパティや個人情報を削除」をクリックし、次の画面で「可能なすべての プロパティを削除してコピーを作成」を選び、「OK」をクリックします。

付加情報の消えたファイルが同じ場所に「○○○コピー」という名前で保存されます。 先ほどと同じ手順で「詳細」タブを確認すると、「作成者」などいくつかの情報が消えて いるのが分かります。 (図02)

こちらのファイルを相手に渡すと良いでしょう。

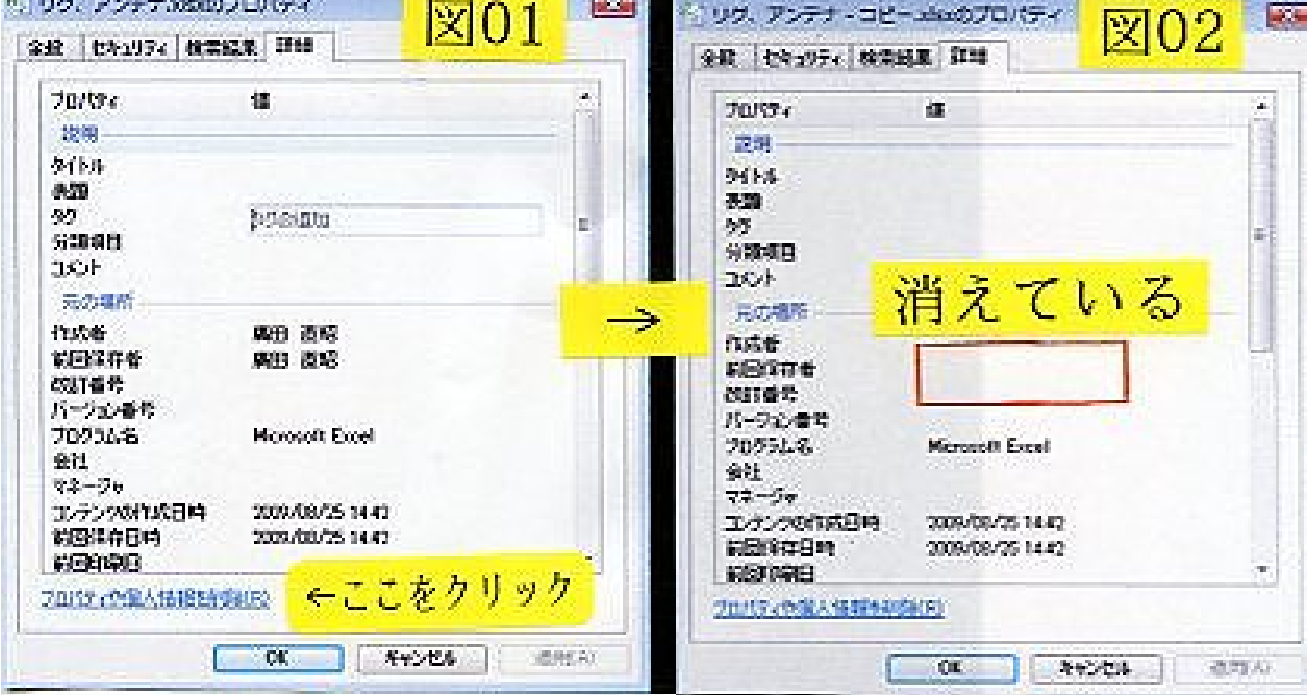